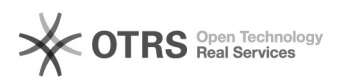

## Instalar driver scanner Avision

## 25/04/2024 23:29:36

## **Imprimir artigo da FAQ**

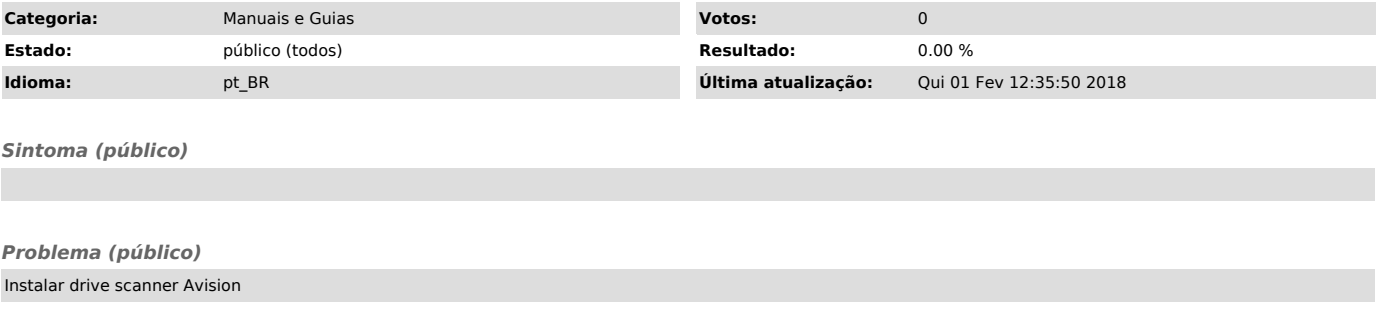

## *Solução (público)*

Coloque o CD-ROM dentro do seu driver de CD-ROM

A instalação gráfica deve iniciar automaticamente. Caso não inicie, execute o "setup.exe".

Conteúdo da instalação gráfica:

Install Scanner Driver: Para se comunicar com o scanner é necessário a instalação do driver do scanner. Install Button Manager V2: Para utilizar os botões do scanner é necessário a

instalação do Button Manager V2. Para garantir que o Button Manager V2 funcione corretamente, por favor, PRIMEIRO instale o driver do scanner antes de instalar o Gerente de Botão V2.

Instale AVScan X: Para digitalizar e organizar o seu documento (s) de várias

páginas, você pode<br>instalar o aplicativo de software para gerenciá-los com facilidade e eficácia.<br>Install Adobe Reader: Para visualizar os manuais de usuário do scanner e do<br>Button Manager V2 é necessário o programa Adobe

Clique em Instalar Driver do Scanner para instalar o driver do scanner e clique em Instalar Button Manager V2 para instalar o Button Manager V2 em seu computador.